# NYU Law - Audio Visual Instructions

22 Washington Square North
Faculty Lounge & Conference Room
Control Panel

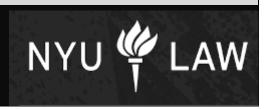

### **Control Panel for Faculty Lounge and Conference Room**

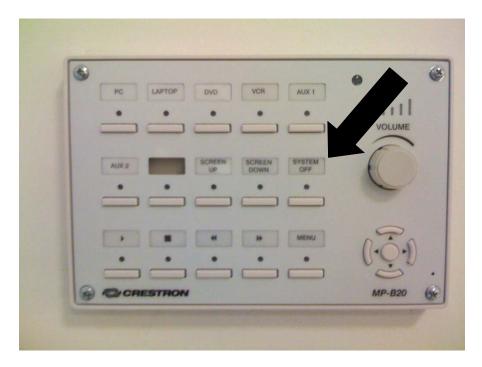

Before you can use the AV system, it must be powered on. To turn the system on, flip the main power switch into the "on" position

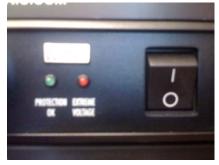

**Before using the system**, you must **wait** at least **five minutes** for a complete system boot-up after you flip the main power switch into the "on" position. When the system is ready, the red light underneath the system off button on the control panel will be solid red. Once this light is solid red, you can use the control panel to activate your desired system function. Please do not attempt to use the control panel, or any functions while the "system off" light is blinking, **you must wait until it is solid red.** 

### NYU Law - Audio Visual Instructions

#### Main Sources

To project a main source onto the projection screen, press the corresponding button on the control panel.

- To project the PC, press the button labeled PC
- To project a **DVD**, press the button labeled DVD
- To project a VHS cassette, press the button labeled VCR
- 4. To control the DVD or VCR playback, use the corresponding buttons for play, fast forward, stop, etc, on the control panel

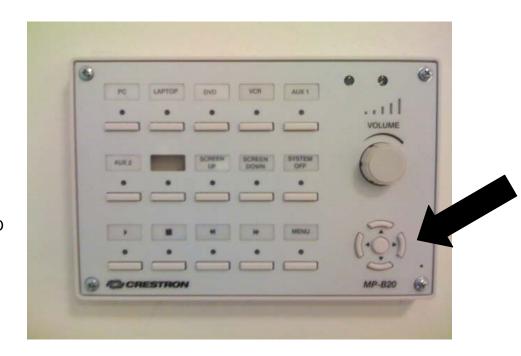

- 5. To access the DVD menu, or to access the DVD/VCR setup screens, press the button labeled MENU
- 6. Then, using the controls on the lower right side of the control panel, navigate to and select your desired settings. Note the small round button in the middle is "Enter"

### **NYU Law – Audio Visual Instructions**

**Aux Inputs** – Aux inputs are for sources that are not already connected to your system. On this system, the Aux inputs are labeled **Laptop**, **S Video**, and **Video**.

# Aux inputs - Projecting a laptop

1. To project a laptop, using a VGA cable, connect the VGA output of the laptop

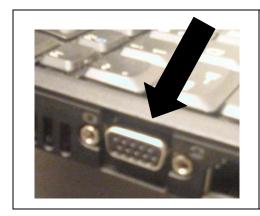

to the **COMPUTER** input on the aux panel

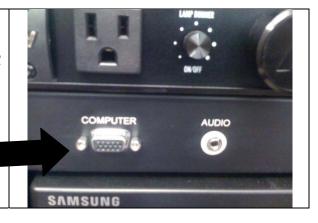

2. To play audio with your laptop presentation, connect the audio out of your laptop

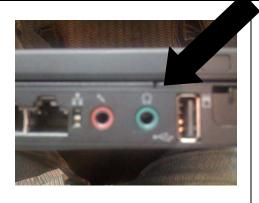

to the **AUDIO** input on the aux panel

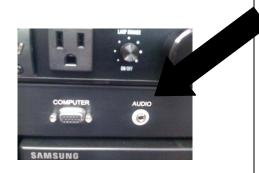

Once the outputs of your computer are connected to the COMPUTER inputs on the aux panel, press the **LAPTOP** button on the control panel.

The projector will turn on and the screen will drop down. If you need to adjust the volume, use the round knob on the control panel labeled **VOLUME**.

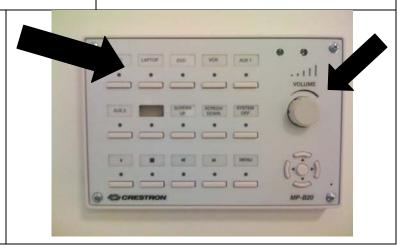

# **NYU Law – Audio Visual Instructions**

# Aux inputs – Projecting from an external DVD, VCR, or other video device

To play a video from an external device there are two methods.

Method 1

From the line out of your device, connect the audio(red and white) and video(yellow) outputs of your VCR/DVD or other video device, to the inputs labeled **VIDEO** on the aux panel.

Once the outputs from your device are connected to the inputs on the aux panel, press the button on the control panel labeled **AUX 1**. Once this button is pressed, the projector will turn on and the screen will come down.

If you need to make a volume level adjustment, turn the knob labeled **VOLUME**.

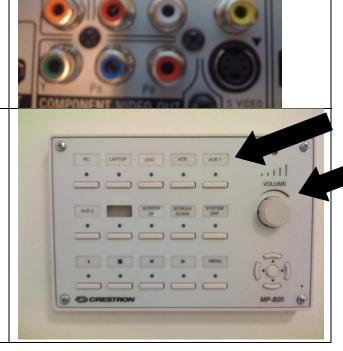

#### Method 2

From the line out of your device, connect the S Video output of your video device to the S Video input on the aux panel, and connect the red and white audio outputs of your video device to the S Video audio inputs on the aux panel.

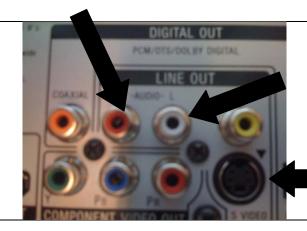

### NYU Law - Audio Visual Instructions

Once the outputs from your device are connected to the inputs on the aux panel, press the button on the control panel labeled **AUX 2**. Once this button is pressed, the projector will turn on and the screen will come down.

If you need to adjust the volume, use the round knob on the control panel labeled **VOLUME**.

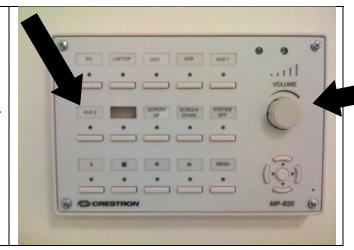

#### Turning the system off

Please make sure to shut the system down when it is not in use. To do this, flip the main power button into the off position.

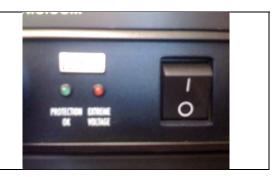

As a precautionary measure, it is **strongly recommended** to turn off the main power to **prevent overheating**.

#### For service on your system, call Videosonic corporation:

David Schutzer - Videosonic Corporation - 732-770-0771 Jose Vives - Videosonic Corporation - 917 - 887-1188

For questions about using the system, and to schedule training, contact **NYU School of Law AV Department** - 917-577- 0934